# **Learning numbers**

#### **Introducere**

Proiectul reprezinta o serie de 3 jocuri interactive pentru copii. Acestea au scopul de a ii ajuta sa retina cifrele mai usor si rapid. Primul joc consta in identificarea unui numar ce este afisat pe matricea led si apasarea corespunzatoare pe telecomanda. Cel de al doilea necesita numararea aprinderii unui led si apasarea pe telecomanda a cifrei potrivite. Ultimul consta in numararea aprinderii unui led si apasarea unui buton tot de atatea ori. Ideea a pornit de la jocurile pentru copii care au tot existat de-a lungul timpului si cred ca este util din punct de vedere educativ.

 $\pmb{\times}$ 

#### **Descriere generală**

Lista de pise:

- placa Arduino UNO
- matrice led
- buton
- senzor ir + telecomada
- led rgb
- led
- fire
- rezistente
- breadboard

#### **Hardware Design**

 $\pmb{\times}$ 

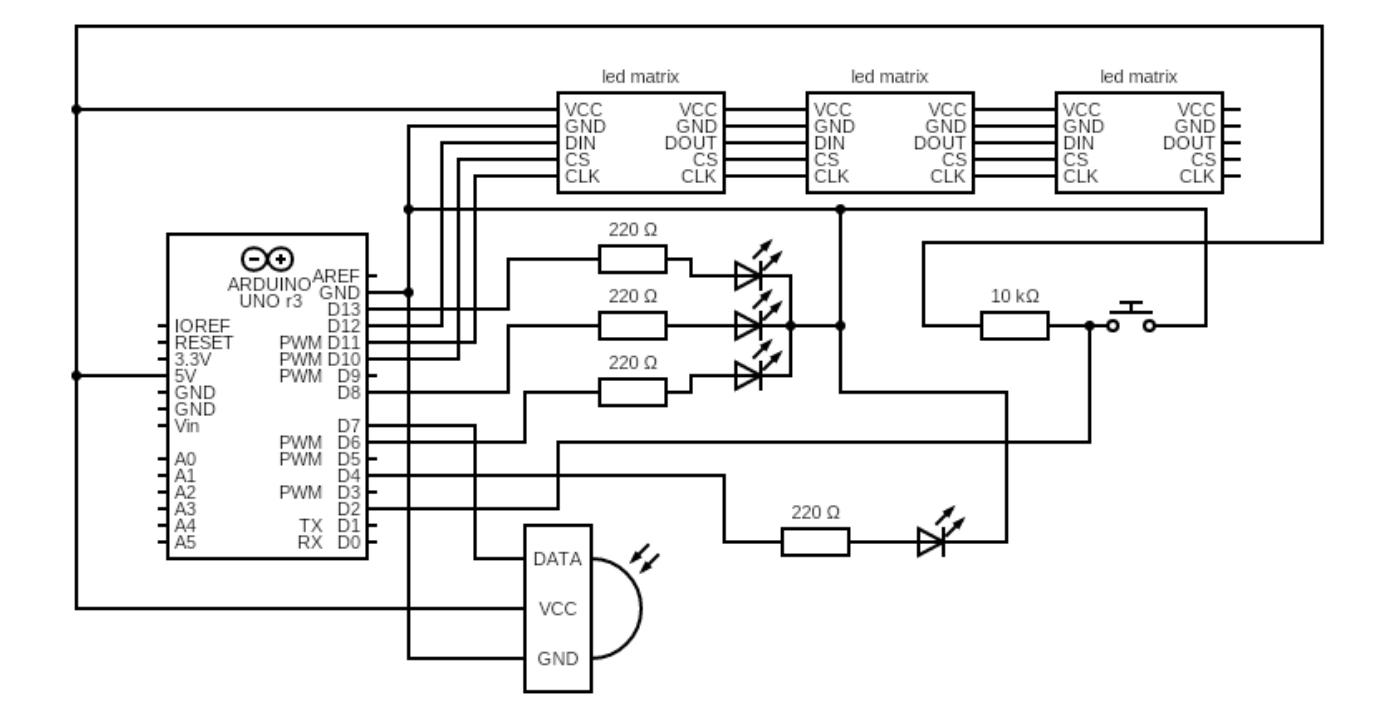

#### **Software Design**

### **Mediu de dezvoltare:**

- 1. Dezvoltare cod si incarcarea acestuia pe arduino: **Arduino IDE**
- 2. Realizare schema bloc: **draw.io**
- 3. Realizare schema electrica: **circuit-diagram.org**

# **Biblioteci:**

- LedControlMS
- avr/wdt
- IRremote

# **Descrierea codului:**

Proiectul contine trei tipuri de mini jocuri cu reguli diferite iar jucatorul alege la inceput jocul dorit:

- 1. Pentru primul, jucatorul trebuie sa urmareasca cifrele de ce apar pe matricele de leduri si sa apese tastele corespunzatoare de pe telecomanda, acestea fiind shiftate la stanga, iar, cand nu vor mai fi, jocul va reveni la meniul principal.
- 2. Al doilea joc presupune urmarirea si numararea aprinderilor ledului alb si apoi apasarea tastei

corespunzatoare numarului de aprinderi; la fel ca in cazul primul joc, acest lucru se intampla de mai multe ori, iar, la final, jocul va reveni la meniul principal.

3. Al treilea joc implica apsarea unui buton de un numar de ori, egal cu numarul de aprinderi ale ledului alb, iar apoi apasarea oricarei taste de pe telecomanda; la final, revine la meniul principal.

# **Functii:**

- setup() → initializarea senzorului ir, a butonului, a ledului, a ledului RGB si a matricelor led.
- $\bullet$  remote(int val)  $\rightarrow$  transforma codul primit de senzorul ir in valoarea tastei apasate.
- RGB color(int red light value, int green light value, int blue light value) → seteaza valorile pinilor ledului RGB pentru a arata culoarea dorita
- $\bullet$  loop()  $\rightarrow$  in functie de apasarea unui buton pe telecomanda, incepe sau nu unul dintre mini jocuri.

# **Rezultate Obţinute**

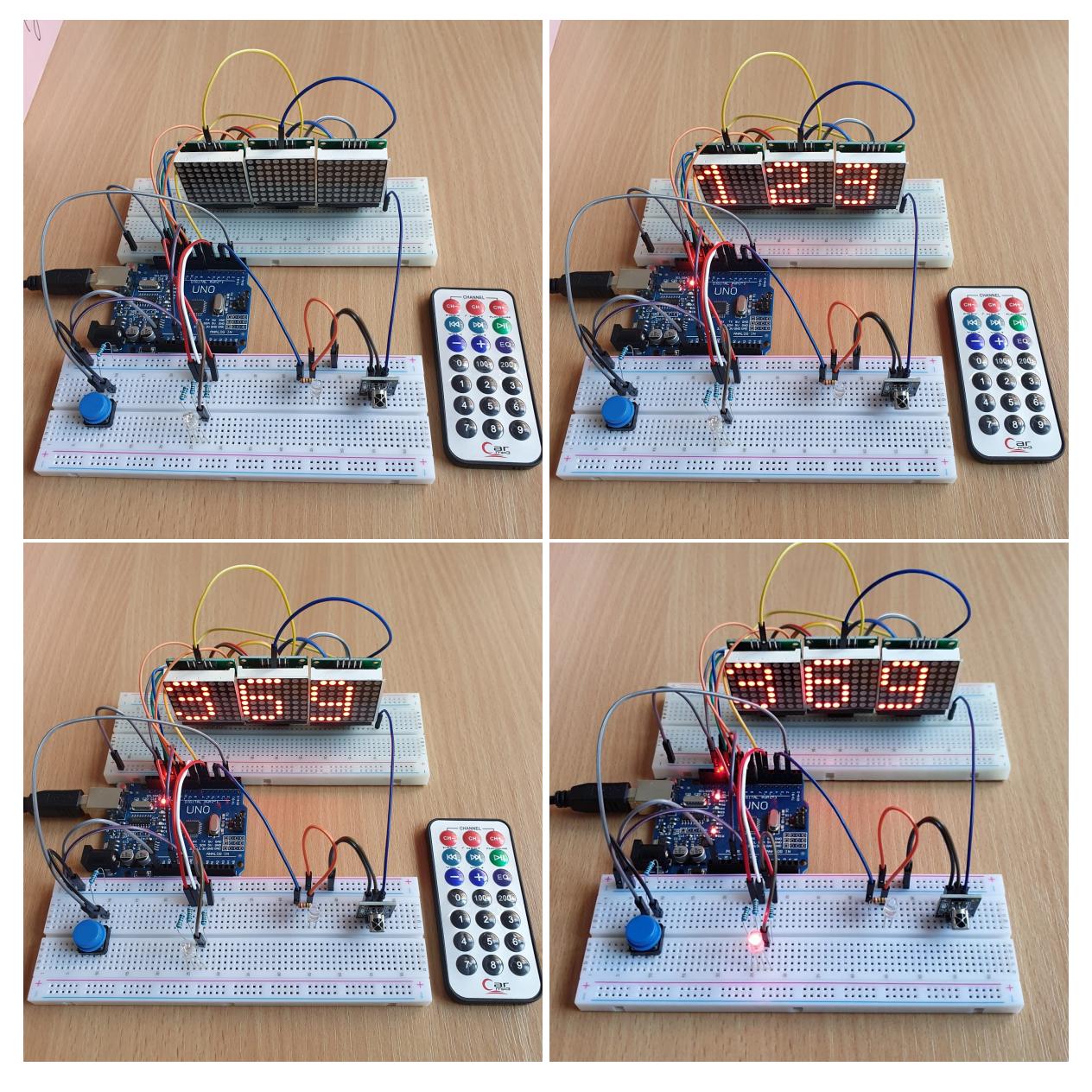

CS Open CourseWare - http://ocw.cs.pub.ro/courses/

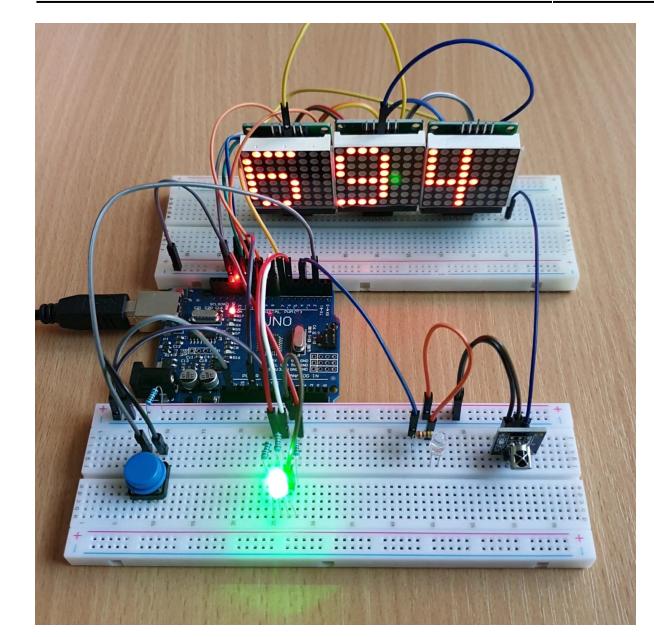

# **Concluzii**

### **Download**

[proiect\\_pm.zip](http://ocw.cs.pub.ro/courses/_media/pm/prj2022/amocanu/proiect_pm.zip)

#### **Bibliografie/Resurse**

Listă cu documente, datasheet-uri, resurse Internet folosite, eventual grupate pe **Resurse Software** şi **Resurse Hardware**.

#### [Export to PDF](http://ocw.cs.pub.ro/?do=export_pdf)

From: <http://ocw.cs.pub.ro/courses/> - **CS Open CourseWare**

Permanent link: **<http://ocw.cs.pub.ro/courses/pm/prj2022/amocanu/elif.adi>**

Last update: **2022/06/01 23:07**

 $\pmb{\times}$